## Purchase Orders for Services

 Purchase Orders for Services will appear in the following query once saved in SERVICE ORDERED-

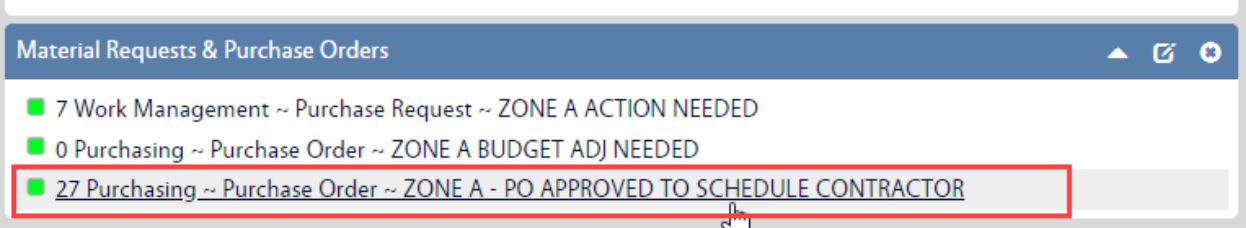

- When the contractor finishes the job to satisfaction, open the query
- Find the correct Purchase Order and open it

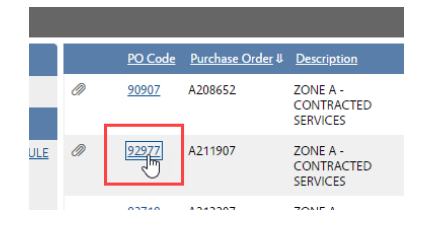

Look at the Line Item Type and set the appropriate status –

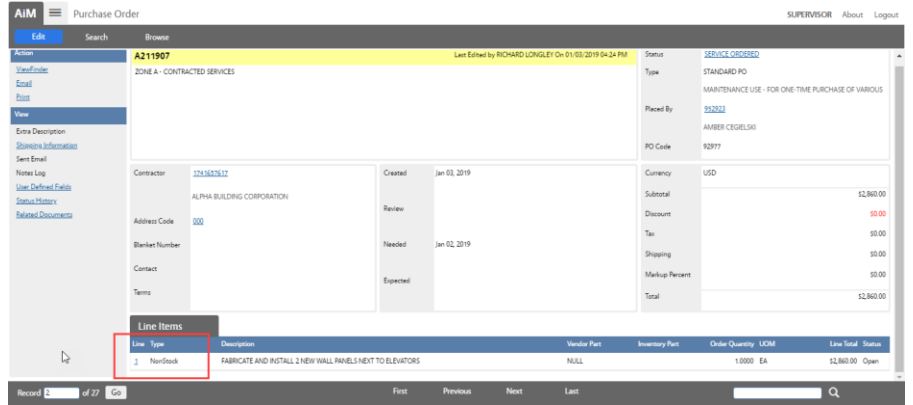

- o NonStock Change Status to SERVICE COMPLETE
- o Catalog Change Status to SERVICE COMPLETE
- o Service Change Status to PENDING INVOICE